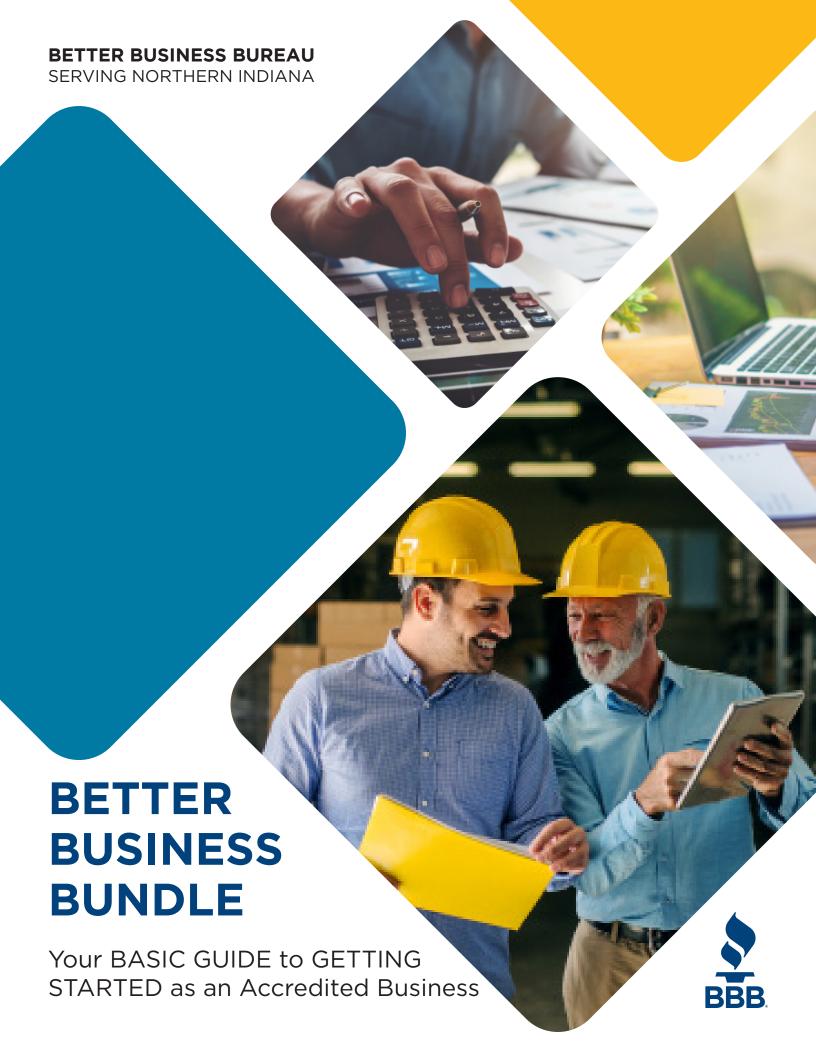

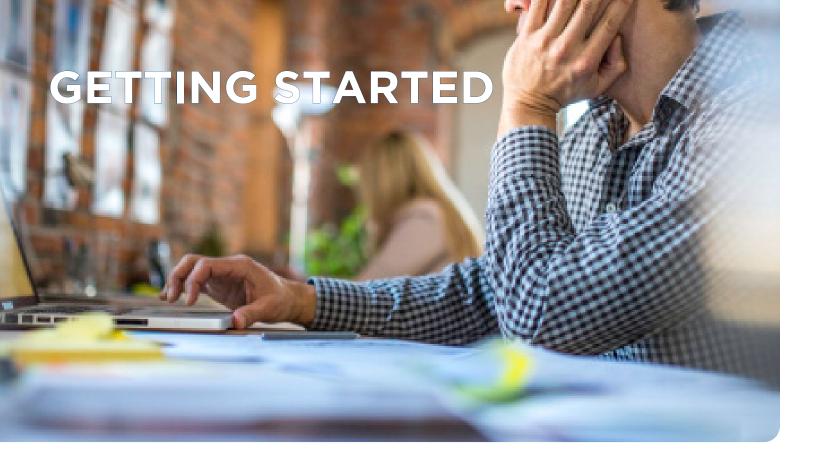

### **BBB ACCREDITATION**

You are now part of a select group of businesses that have earned accreditation by committing to the BBB Standards for Trust. On behalf of the Better Business Bureau, we commend you on your efforts to promote marketplace trust. You are now identified as an Accredited Business on BBB.org. This is the start of your BBB Accreditation Journey. Our BBB Accredited Business Representatives are here to help you take advantage of all the tools and services your accreditation offers. Make sure you know who your Accredited Business Representative is. Remember, the more you use BBB Accreditation tools, the more you can make accreditation work for you.

# LOGIN TO YOUR BBB ACCOUNT

- Go to BBB.org
- Click "Business Login" at the top of the page
- Select "Click here to obtain your BBB Password"
- Type in your business email and select "Email Me Now"
- Refer to the email sent to you for further instructions

### **CUSTOMIZE YOUR BUSINESS**

- Update your BBB business profile by adding hours of operation, offered services/products, service area and an overview about your business
  - Upload your business's logo, photos or videos to personalize your BBB business profile
- Add the BBB Dynamic Seal to your business's website and/or Facebook page

# **DISPLAY YOUR ACCREDITATION**

## **PRINT**

### Your business' marketing materials:

- 1. Login to your business's BBB profile (see previous page).
- 2. Click the "Accredited Business Seals For Print" link.
- 3. Click on "Accredited Business Seals (1).zip" to download files.
- 4. Add your preferred seal(s) to your marketing materials.

### **ONLINE**

### Your business's website

- 1. Login to your business's BBB profile (see previous page).
- 2. Click the "Download Accredited Business Seals" icon.
- 3. Select your BBB Seal formatting preference and preferred seal.
- 4. Copy the code or email it using the prompt.
- 5. Paste the provided code in the HTML of your business's website.

### Your business's Facebook page:

- 1. Follow the above steps to obtain your Dynamic Seal Code.
- 2. Add "Static HTML" app to your business's Facebook page
- 3. From your business's main Facebook page, select the "Welcome" tab.
- 4. Add your BBB Dynamic Seal Code into the Index.html box and click, "Save & Publish".

# Proudly showcase your accreditation!

Place the provided accreditation plaque and other BBB media at business location(s) and vehicle(s).

Add the BBB Accreditation Seal to your contracts, business cards and advertising.

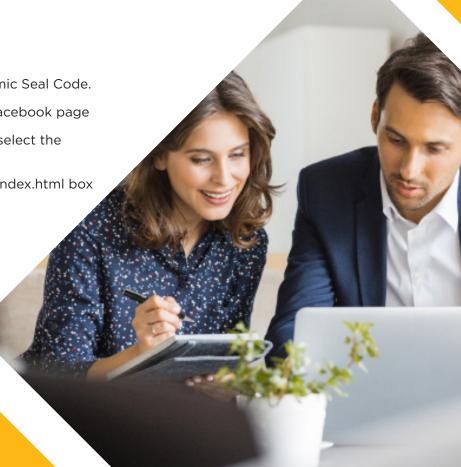

## **GETTING REVIEWS**

Better Business Bureau has partnered with The Review Solution to offer a BBB reviews app that helps accredited businesses collect BBB reviews from their customers at the point of service. Unlike with other review apps, the customer does not have to download anything to their own device. The app is available for businesses to download from the Apple App Store or Google Play Store for mobile devices and can also be downloaded for computers via the Mac or Microsoft stores.

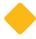

# DOWNLOAD OUR CUSTOMER REVIEW APP

Once you have installed the app, you just need to enter the customer's name and mobile number to request a review by text message. For the customer, leaving a BBB review for the business is as simple as clicking the link in the text they've received and writing and submitting the review.

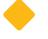

# MAKE BBB REVIEWS PART OF YOUR SOCIAL MEDIA PLATFORM

Encourage your followers and fans to leave reviews for your business.

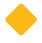

# PROVIDE THE LINK TO YOUR BBB REVIEW PAGE

Post and share this link as often as possible to increase your number of reviews.

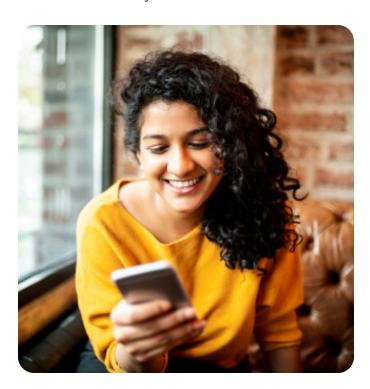

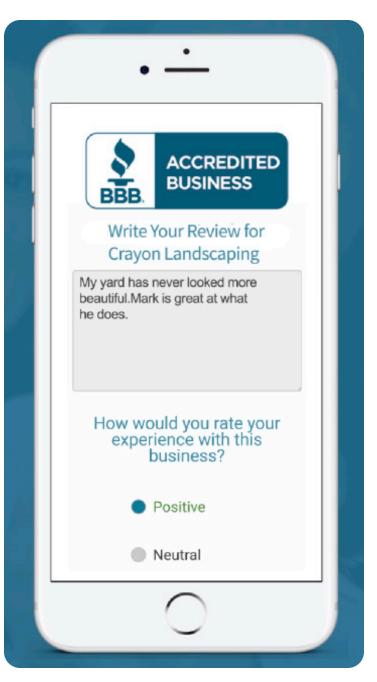

Ask customers to submit reviews about your business!

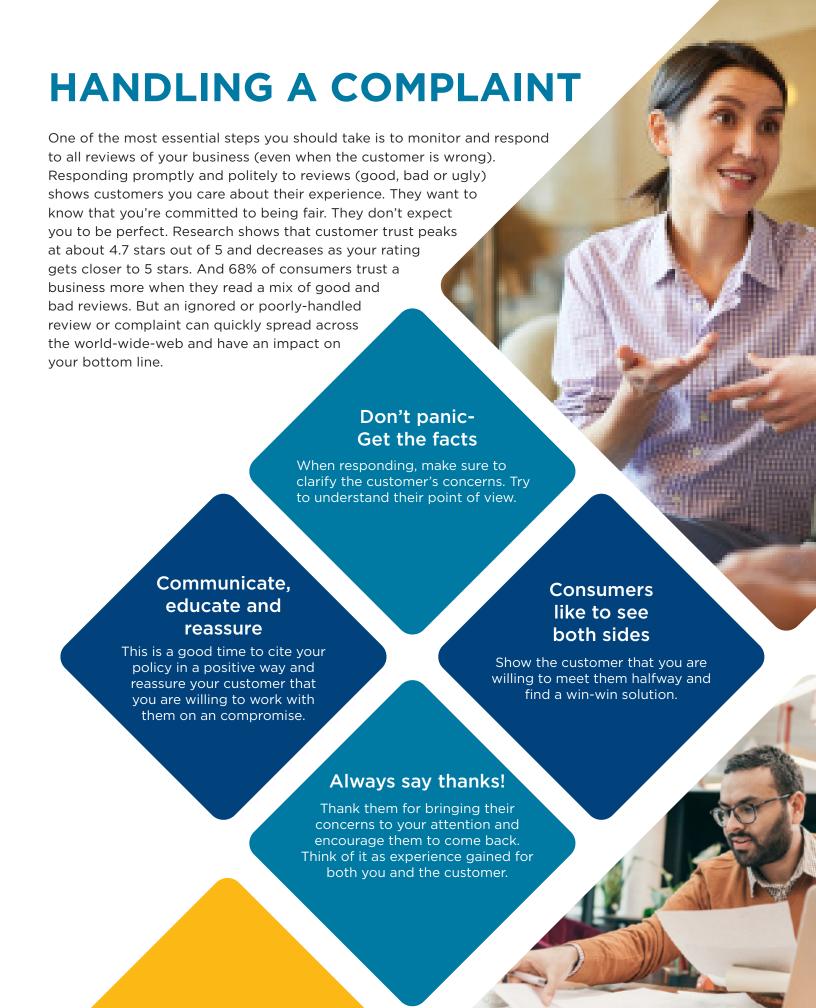

## WHAT DOES BBB DO?

## **BBBs National Impact**

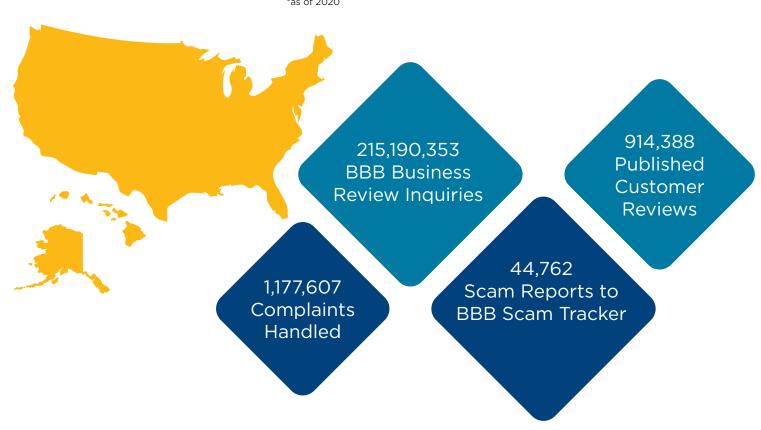

## **BBBs Local Impact**

- 3,400 + Local Accredited Businesses
- 77 out of 100 consumers are familiar with BBB
- 88% of these consumers are more likely to purchase products or services from a business that has a high letter grade with BBB
- 81% of these consumers are more likely to trust a business is honest and ethical when they display the seal
- 70% of these consumers think the BBB seal symbolizes being a reputable business

# **CONTACT US**

# **BBB Serving Northern Indiana**

### **Address**

4011 Parnell Ave. Fort Wayne, IN 46805

### Phone

(260) 423-4433

### Fax

(260) 423-3301

### **Office Hours**

8 AM - 4:30 PM Mon-Fri

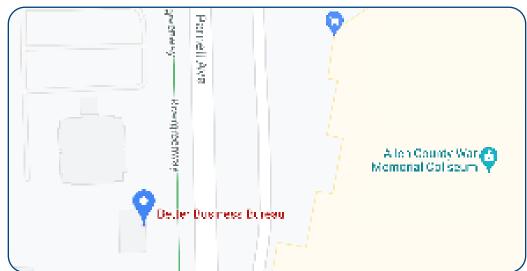

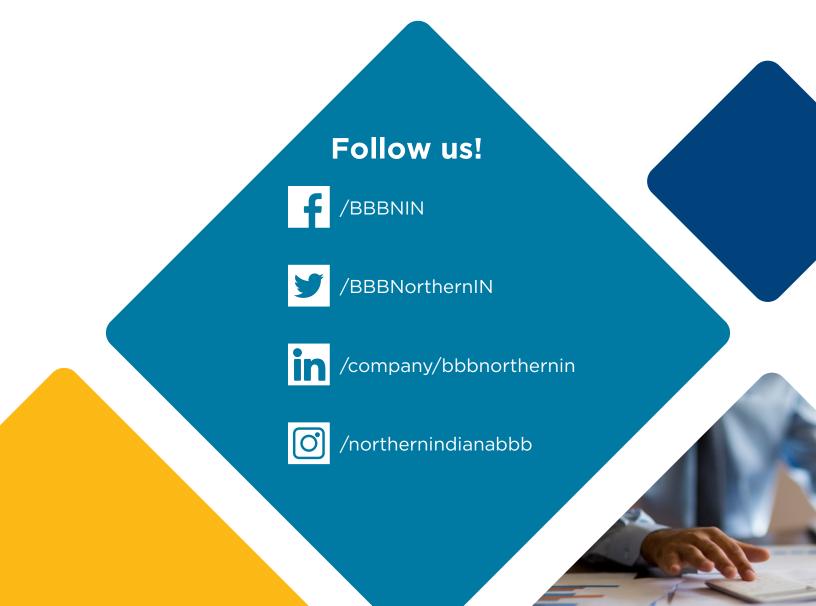

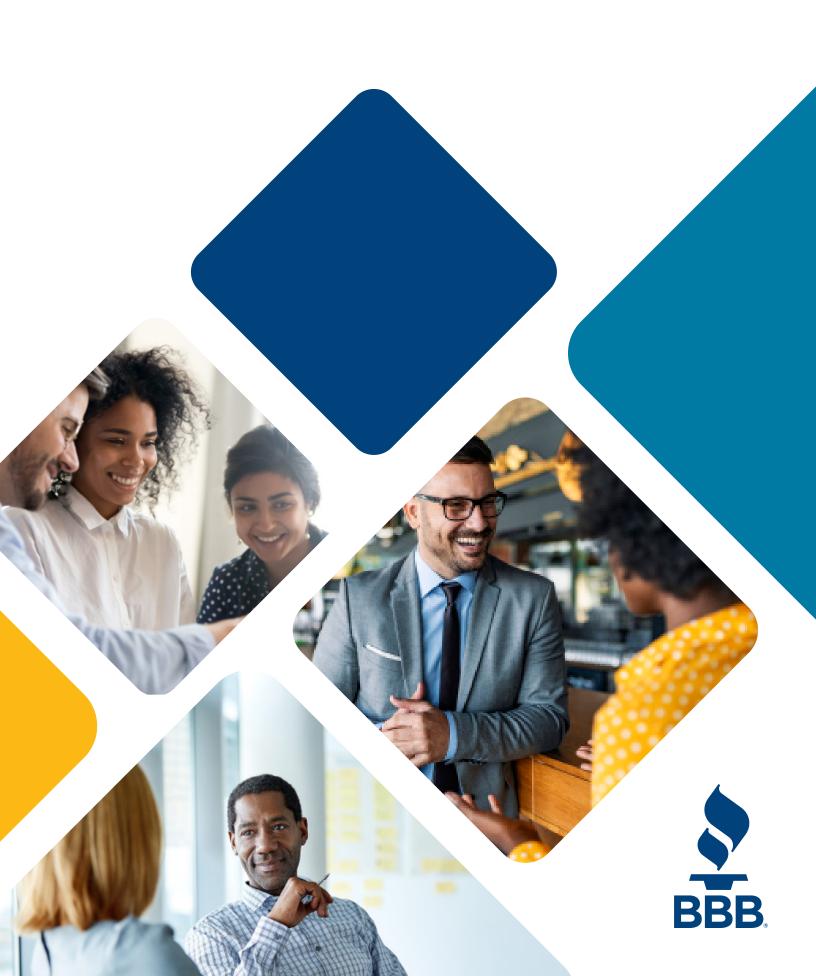